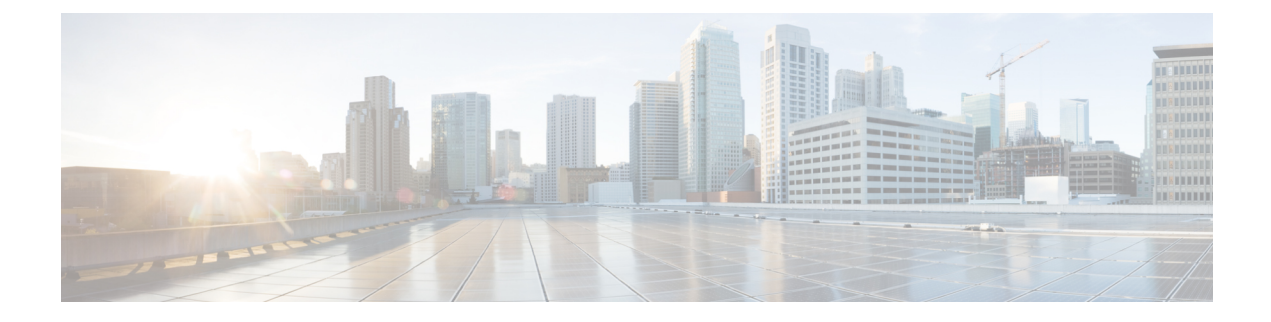

# **Chats und E-Mails verwalten (veraltet)**

- Chats verwalten, auf Seite 1
- E-Mails verwalten, auf Seite 6

## **Chats verwalten**

Sie können den Desktop verwenden, um Kundenanfragen über Chats zu empfangen und zu beantworten. Der Administrator definiert die Berechtigungen in den Einstellungen für das Multimedia-Profil, um auf Chats zuzugreifen.

## **Auf einen Chat antworten**

Wenn Sie eine Chat-Anfrage von einem Kunden erhalten, zeigt das Kontaktanfrage-Popover das (Chat)-Symbol, den Namen des Kunden oder die eindeutige ID, die E-Mail-Adresse, die Warteschlange, die den Chat weitergeleitet hat, sowie einen Timer an, der angibt, wie lange der Chat bereits auf Ihre Annahme wartet.

Wenn der Kunde Chatbot verwendet, wird die voreingestellte Antworten bereitgestellt, bevor ein Agent auf den Kunden antwortet. Wenn Sie die Chat-Anforderung nicht innerhalb der maximal verfügbaren Zeit akzeptieren, wird die Chat-Anforderung an die Warteschleife zurückgegeben, und das System ändert Ihren Status in **RONA**. Ein Popover wird mit Optionen angezeigt, um Ihren Status entweder in **Verfügbar** oder **Frei** zu ändern. Weitere Informationen zu RONA-Popover finden Sie unter [Agent-Verfügbarkeitsstatus](webexcc_b_20-desktop-user-guide_chapter1.pdf#nameddest=unique_13).

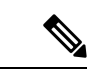

**Hinweis**

Wenn Sie sich im Status **RONA** befinden, können Sie keine weiteren Kontaktanfragen erhalten. Um Anfragen von Medienkanälen, einschließlich neuer Chats, zu empfangen, müssen Sie Ihren Status manuell von **RONA** in **Verfügbar** ändern.

### **Einhaltung von Sicherheitsrichtlinien**

Um die Einhaltung von Sicherheitsrichtlinien zu gewährleisten, erlaubt Ihnen der Payment Card Industry Data Security Standard (PCI DSS) nicht, sensible Informationen wie Kreditkartendaten und andere persönlich identifizierbare Informationen (PII) zu empfangen oder zu senden. Wenn festgestellt wird, dass der Inhalt Daten enthält, die gegen den PCI DSS verstoßen, dann:

• Wird der Chat-Anhang nicht gesendet (verworfen).

• Wird das Chat-Gespräch geschwärzt (maskiert).

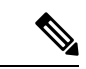

Basierend auf der vom Administrator festgelegten Konfiguration (Schwärzen oder Drop) wird die Chat-Nachricht einschließlich der Anlage gelöscht oder der bestimmte Inhalt wird geschwärzt. **Hinweis**

### **Vorbereitungen**

Sie müssen sich im Status **Verfügbar** befinden, um eine Chat-Anforderung zu empfangen.

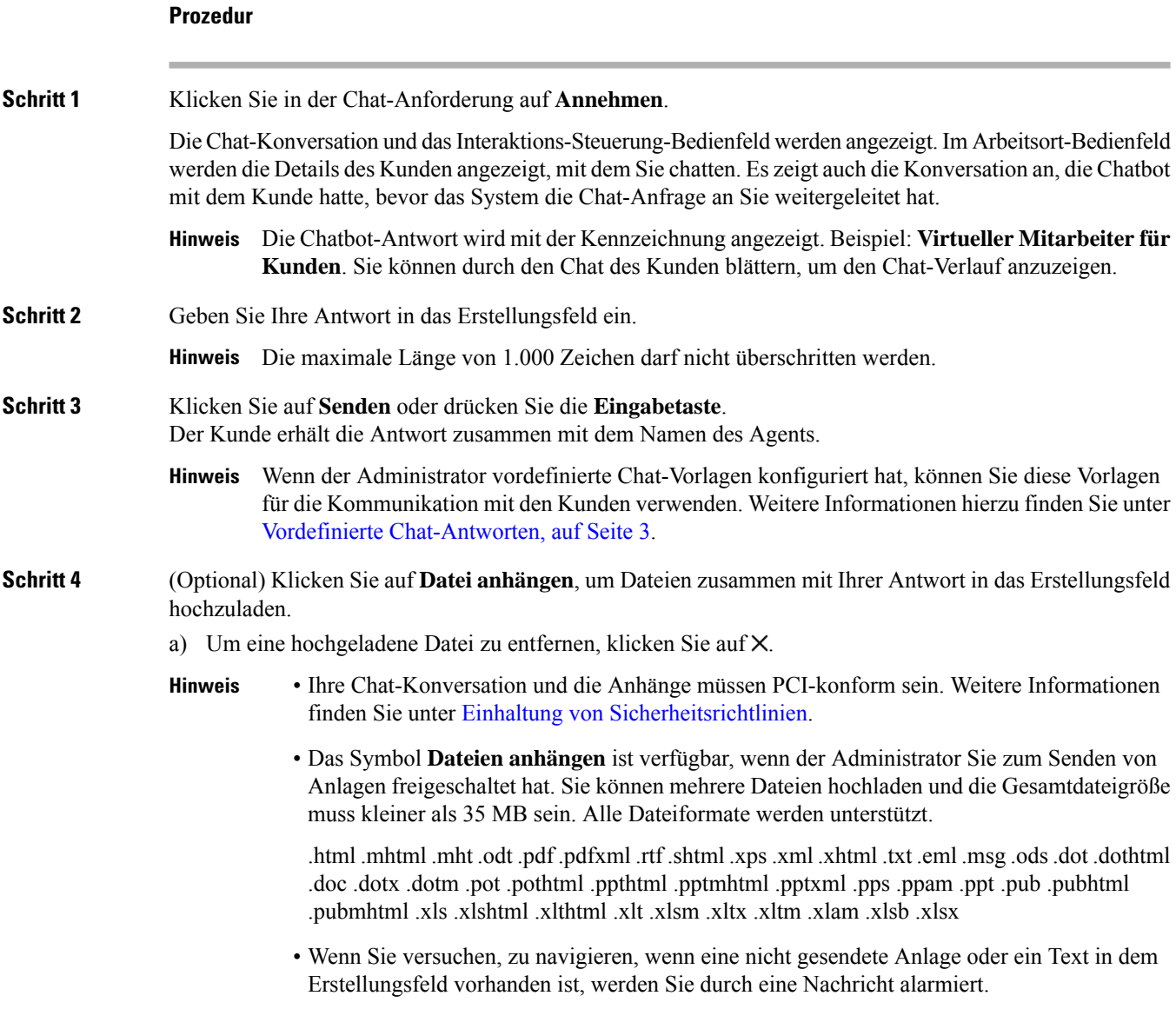

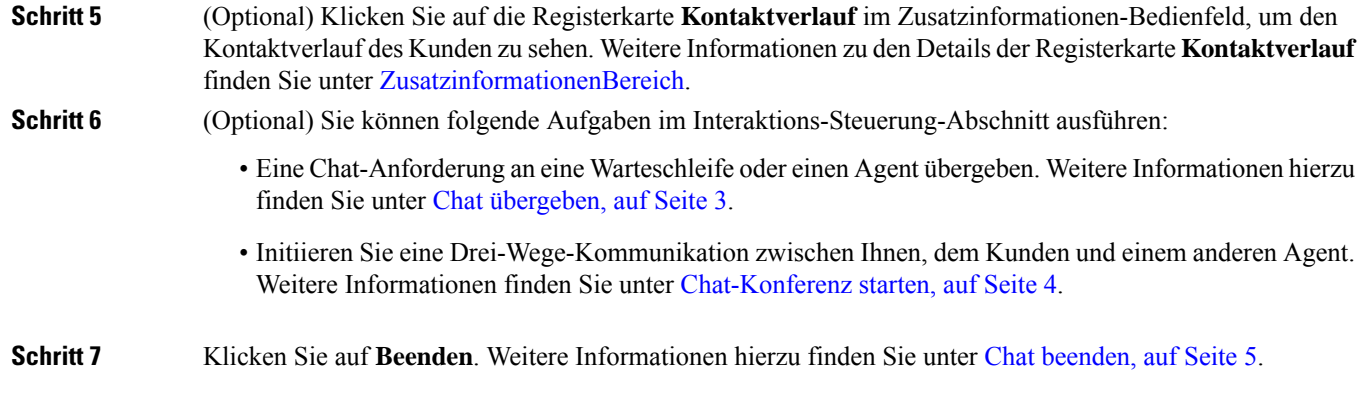

### **Vordefinierte Chat-Antworten**

Der Administrator definiert die vordefinierten Chat-Nachrichten, dieSie zur Kommunikation mit dem Kunden verwenden können.

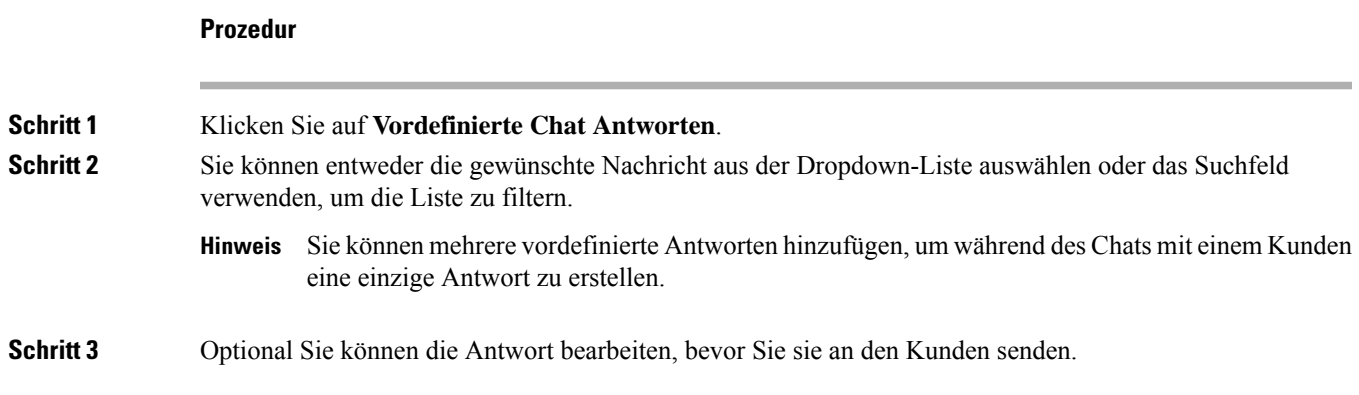

## **Chat übergeben**

Wenn Sie eine Kundenanfrage nicht lösen können und die Chat-Anfrage eskalieren möchten, können Sie die Chat-Anfrage an einen anderen Agent oder Vorgesetzten weiterleiten.

So übergeben Sie eine aktive Chat-Anforderung an eine Warteschleife oder einen Agent:

### **Vorbereitungen**

Sie müssen die Chat-Anforderung akzeptiert haben. Weitere Informationen hierzu finden Sie unter Auf einen Chat antworten, auf Seite 1.

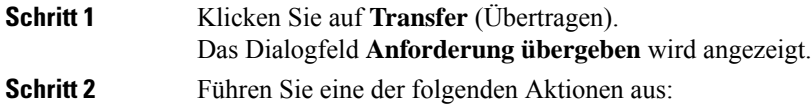

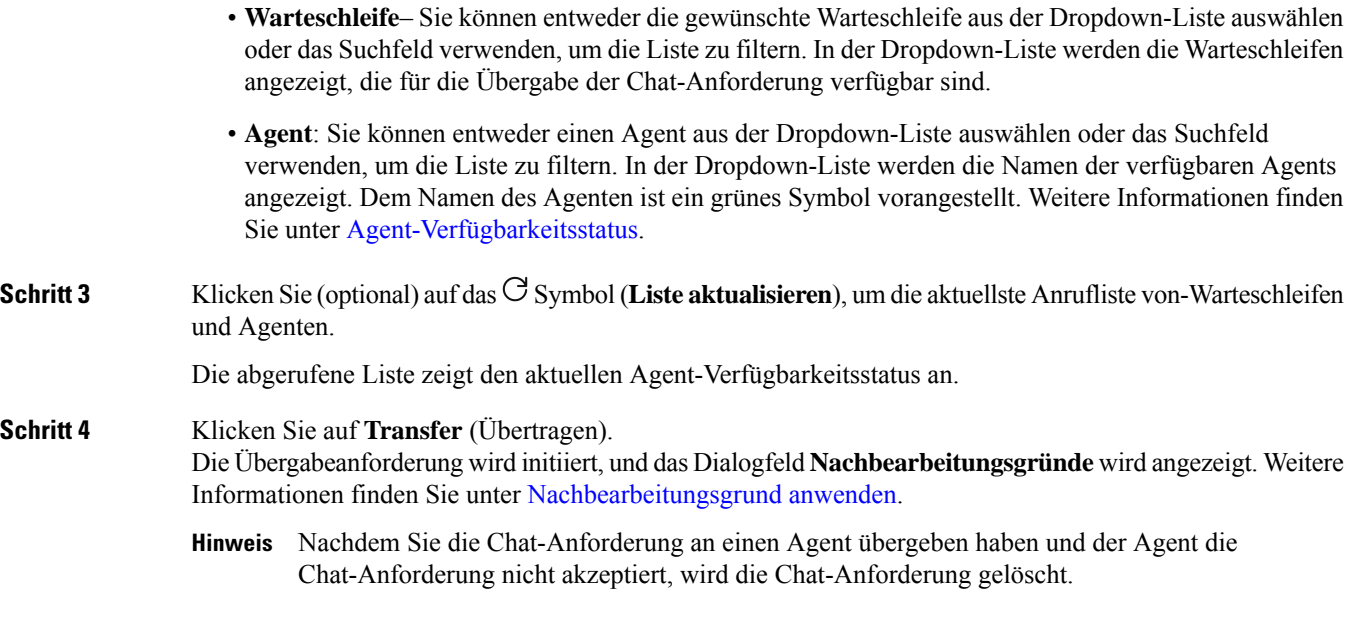

## **Chat-Konferenz starten**

So erstellen Sie eine Drei-Wege-Konferenz-Chat-Anfrage zwischen Ihnen, dem Kunden und einem anderen Agent:

### **Vorbereitungen**

Sie müssen die Chat-Anforderung akzeptiert haben. Weitere Informationen hierzu finden Sie unter Auf einen Chat antworten, auf Seite 1.

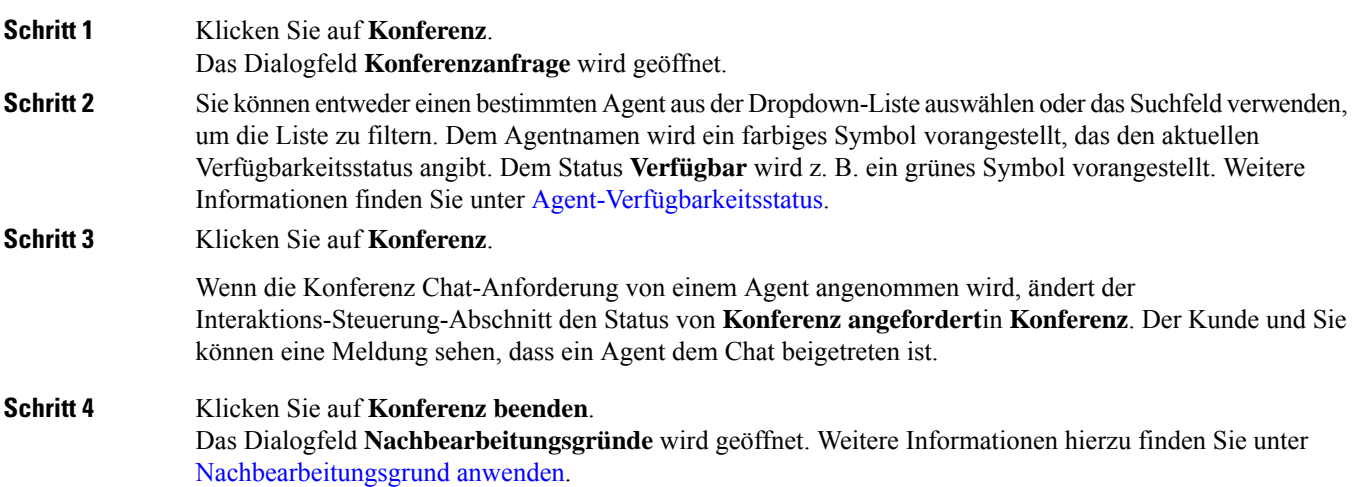

Ш

- Nur Sie können die Chat-Konferenz beenden und nicht der Agent, mit dem Sie eine Konferenz durchgeführt haben. **Hinweis**
	- Der Konferenz-Agent kann die Chat-Konferenz beenden, indem er auf **Konferenz beenden** klickt. Der Chat wird zwischen Ihnen und dem Kunden fortgesetzt.

In der folgenden Tabelle werden die Aktionen aufgezeichnet, die jeder Benutzer während eines Konferenz-Chats ausführen kann:

Agent 1 – bezieht sich auf den Agent, der einen Konferenz-Chat startet.

Agent 2 – bezieht sich auf den angefragten Agent, der Teil des Konferenz-Chats ist.

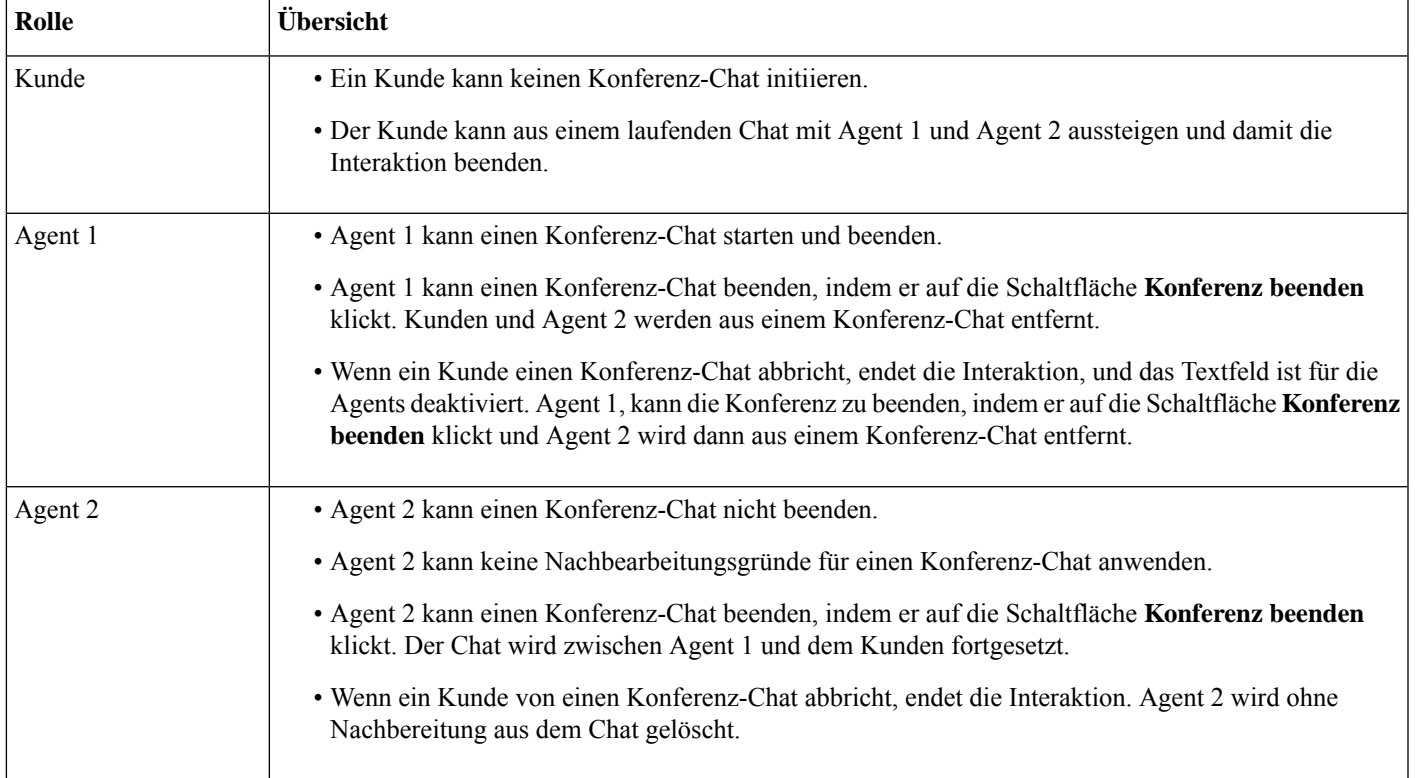

### **Chat beenden**

Nachdem Sie Ihrem Kunden bei Fragen geholfen haben, sollten Sie den Kunden bitten, den Chat-Sitzung. Wenn der Kunde die Chat-Sitzung beendet, wird in der Chat-Konversation eine Meldung angezeigt, die besagt, dass der Kunde den Chat verlassen hat.

Wenn Sie die Chat-Sitzung beenden, wird das Dialogfeld **Nachbearbeitungsgründe** angezeigt. Falls erforderlich, können Sie auch den Chat beenden. In diesem Fall sieht der Kunde eine Meldung, dass der Agent den Chat verlassen hat.

So schließen Sie eine Chat-Sitzung:

#### **Vorbereitungen**

Sie müssen die Chat-Anforderung akzeptiert haben. Weitere Informationen hierzu finden Sie unter Auf einen Chat antworten, auf Seite 1.

#### **Prozedur**

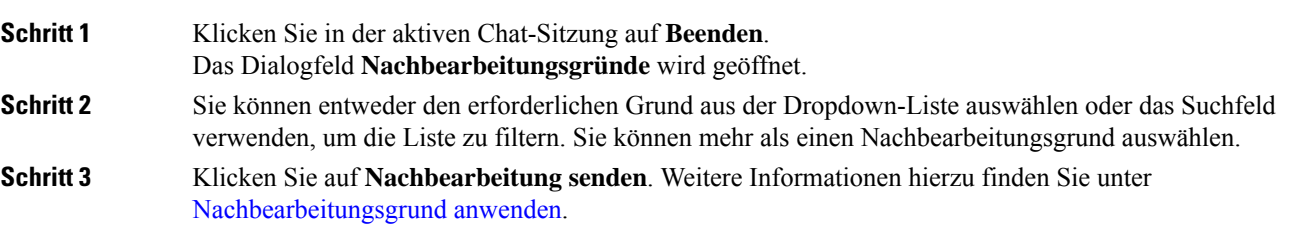

## **E-Mails verwalten**

Sie können den Desktop verwenden, um Kunden-E-Mail-Anfragen zu empfangen und zu beantworten. Der Administrator definiert die Berechtigungen in den Einstellungen für das Multimedia-Profil, um auf Kunden-E-Mails zuzugreifen.

### **Auf eine E-Mail antworten**

Wenn Sie eine E-Mail von dem Kunden erhalten, zeigt das Popover "Kontaktanfrage" das <sup>1</sup>-(E-Mail)-Symbol, den Kundennamen, die Warteschlange, die die E-Mail an Sie weitergeleitet hat, die E-Mail-ID des Kunden, sowie ein Timer an, der die Zeit angibt, die seit dem Empfang der E-Mail-Anforderung verstrichen ist.

Wenn Sie die E-Mail-Anforderung nicht innerhalb der maximal verfügbaren Zeit akzeptieren, wird die Anforderung an die Warteschleife zurückgegeben, und dasSystem ändert ihrenStatusin **RONA**. EinPopover wird mit Optionen angezeigt, um Ihren Status entweder in **Verfügbar** oder **Frei** zu ändern. Weitere Informationen zu RONA-Popover finden Sie unter [Agent-Verfügbarkeitsstatus](webexcc_b_20-desktop-user-guide_chapter1.pdf#nameddest=unique_13).

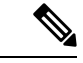

Wenn Sie sich im Status **RONA** befinden, können Sie keine weiteren Kontaktanfragen erhalten. Um Anfragen für Medienkanäle einschließlich neuer E-Mails zu erhalten, müssen Sie Ihren Status manuell von **RONA** in **Verfügbar** ändern. **Hinweis**

#### **Einhaltung von Sicherheitsrichtlinien**

Um die Einhaltung von Sicherheitsrichtlinien zu gewährleisten, erlaubt Ihnen der Payment Card Industry Data Security Standard (PCI DSS) nicht, sensible Informationen wie Kreditkartendaten und andere persönlich identifizierbare Informationen (PII) zu empfangen oder zu senden. Wenn festgestellt wird, dass der Inhalt Daten enthält, die gegen den PCI DSS verstoßen, dann:

- Der E-Mail-Anhang wird nicht gesendet (gelöscht).
- Die E-Mail-Konversation wird geschwärzt (maskiert).

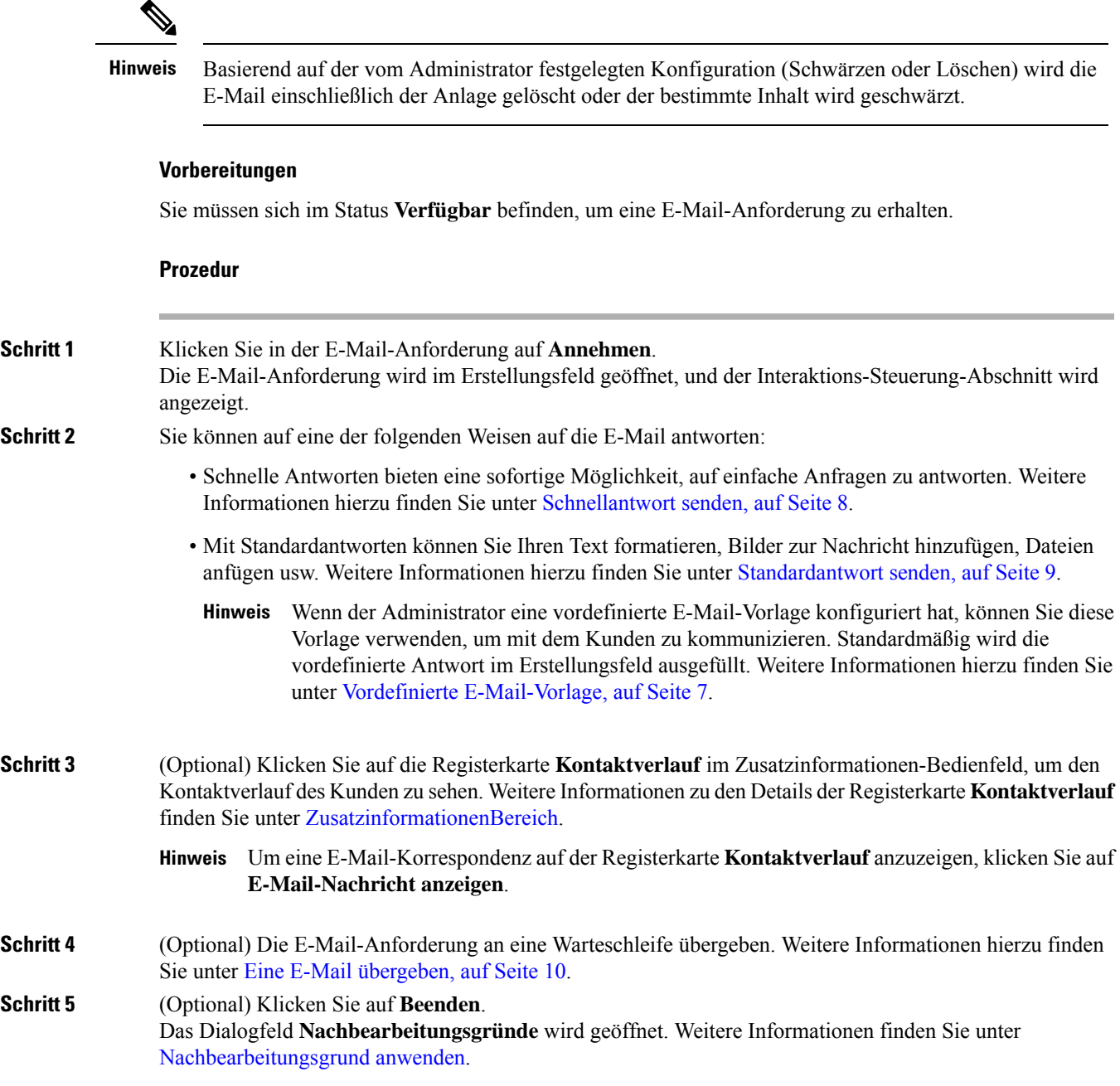

### **Vordefinierte E-Mail-Vorlage**

Der Administrator definiert die vordefinierte E-Mail-Vorlage, die Sie zur Kommunikation mit dem Kunden verwenden können. Wenn Sie auf **Antworten** oder **Allen Antworten** klicken, zeigt das E-Mail-Textfeld den vordefinierten Text (basierend auf den konfigurierten Variablen) mit den folgenden Details an:

- Kundenname
- Vordefinierter E-Mail-Text

• Name des Agenten (Ihr Name wird im Profil angezeigt)

Sie können die Vorlagennachricht bearbeiten, um dem Kunden eine vollständige und genaue Antwort zu geben.

**Hinweis** Sie können die vordefinierte E-Mail-Vorlage nicht für Schnell-Antwort-E-Mails verwenden.

## **Schnellantwort senden**

Wenn eine eingehende E-Mail-Anforderung eine einfache Antwort erfordert, können Sie eine schnelle Antwort senden.

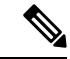

**Hinweis** Sie können keine vordefinierte E-Mail-Vorlage für schnelle Antwort-E-Mails verwenden.

So senden Sie eine Schnellantwort:

### **Vorbereitungen**

Sie müssen sich im Status **Verfügbar** befinden, um eine E-Mail-Anforderung zu erhalten.

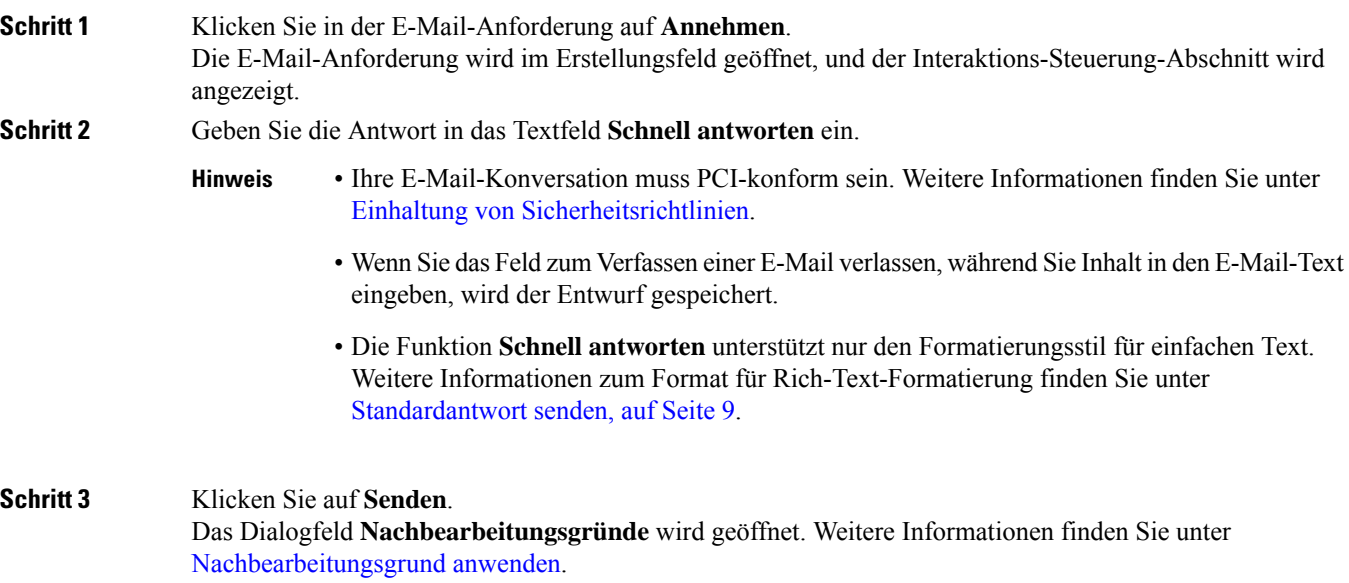

## **Standardantwort senden**

Sie können eine Standardantwort senden, wenn Sie Ihre E-Mail-Antwort formatieren, Bilder hinzufügen, Dateien anfügen oder weitere Empfänger hinzufügen möchten.

So senden Sie eine Standardantwort:

### **Vorbereitungen**

Sie müssen sich im Status **Verfügbar** befinden, um eine E-Mail-Anforderung zu erhalten.

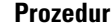

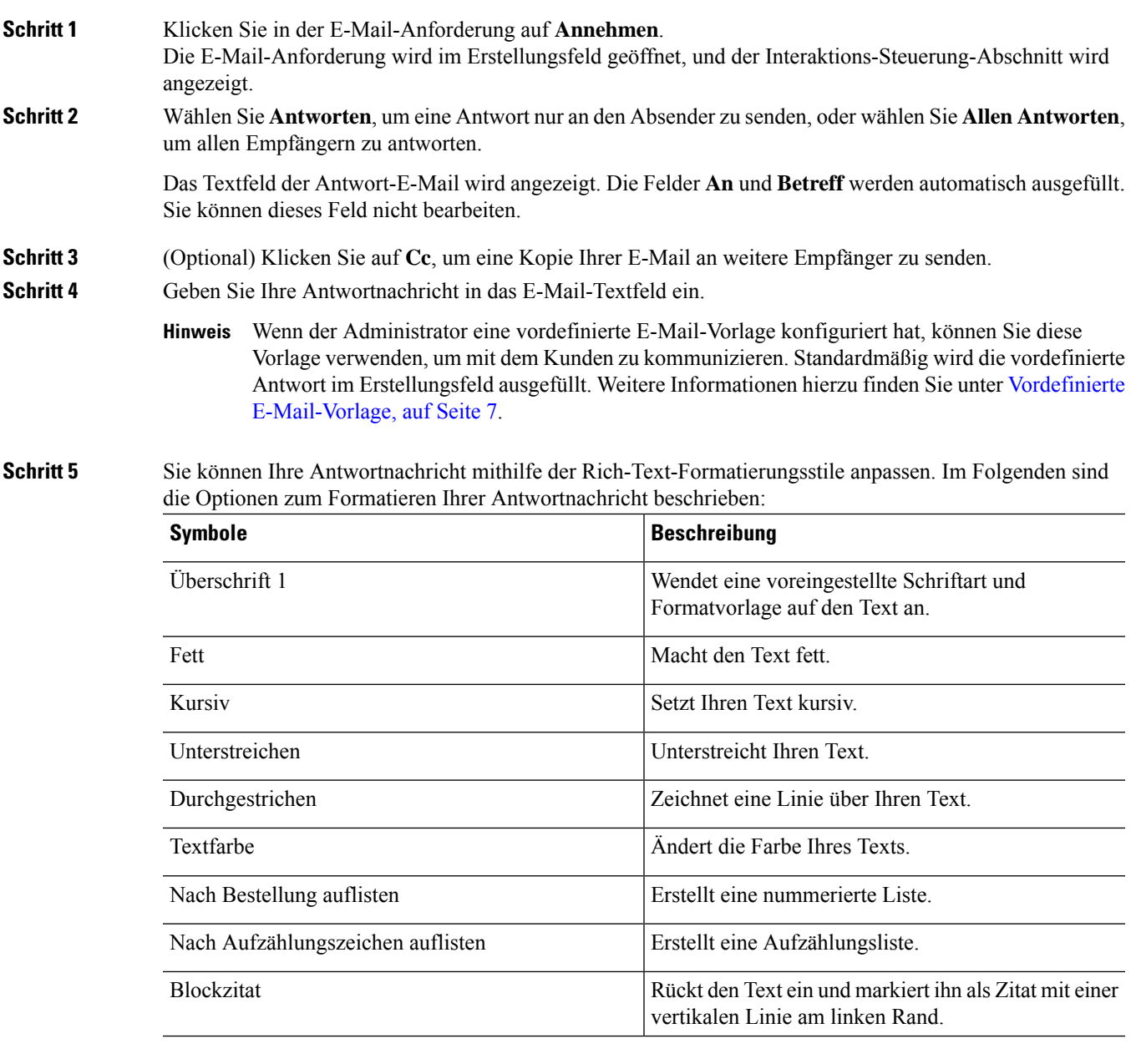

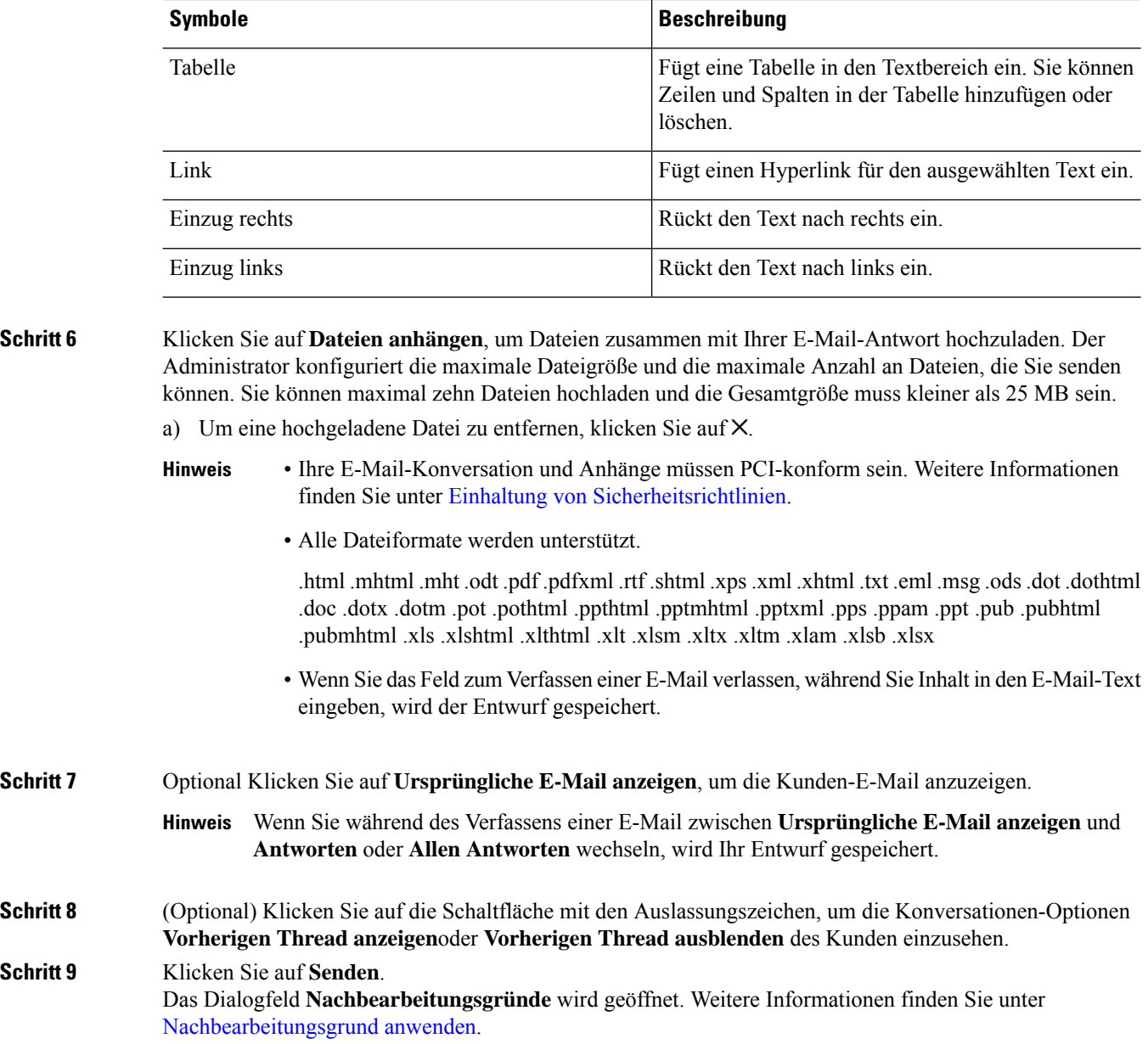

## **Eine E-Mail übergeben**

Wenn eine E-Mail falsch klassifiziert wurde oder Sie eine Kundenanfrage nicht lösen können, können Sie die E-Mail in eine andere Warteschleife verschieben. Wenn Sie die E-Mail-Übergabe starten, können Sie eine E-Mail-Warteschleife aus der Liste der E-Mail-Warteschleifen in Ihrem Unternehmen auswählen. Sie können keine E-Mail an einen bestimmten Agent oder Supervisor übergeben.

So übergeben Sie eine E-Mail-Anforderung an eine Warteschleife:

### **Vorbereitungen**

Sie müssen die E-Mail-Anforderung angenommen haben. Weitere Informationen hierzu finden Sie unter Auf eine E-Mail antworten, auf Seite 6.

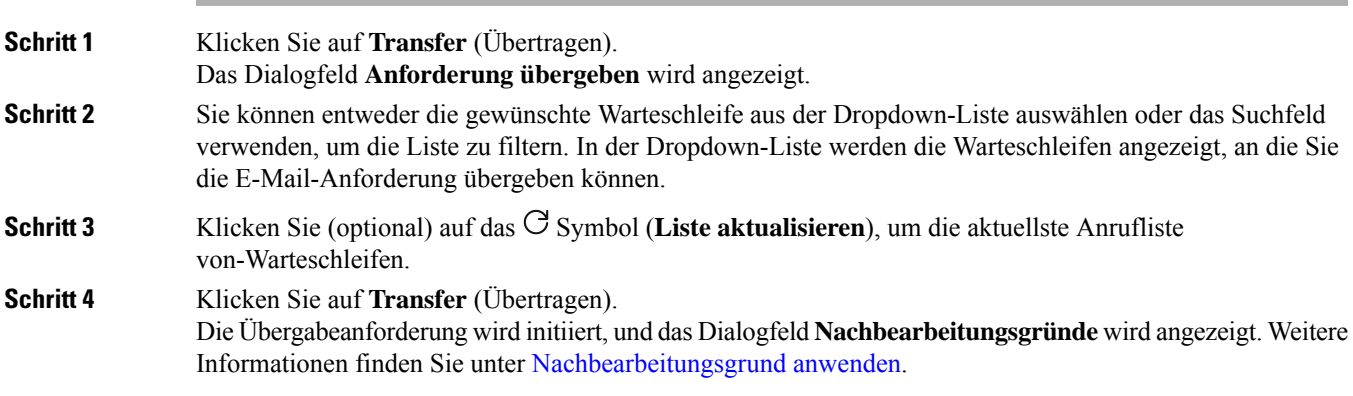

 $\mathbf I$ 

### Über diese Übersetzung

Cisco kann in einigen Regionen Übersetzungen dieses Inhalts in die Landessprache bereitstellen. Bitte beachten Sie, dass diese Übersetzungen nur zu Informationszwecken zur Verfügung gestellt werden. Bei Unstimmigkeiten hat die englische Version dieses Inhalts Vorrang.